# **C2110** *UNIX and programming*

### **Lesson 2 / Module 4**

### **PS / 2020 Distance form of teaching: Rev1**

### Petr Kulhanek

kulhanek@chemi.muni.cz

National Center for Biomolecular Research, Faculty of Science Masaryk University, Kamenice 5, CZ-62500 Brno

2110 UNIX and programming **Lesson 2 / Module 4** -1-

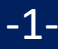

# **Remote File Transfer**

➢ **scp (rsync)**

➢ **wget (curl)**

### ➢ **Data Transfer Between Unix/macOS OS and MS Windows (WinSCP)**

2110 UNIX and programming the control of the control of the Lesson 2 / Module 4 -2-

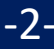

## **Remote Copying**

Use the command **scp** for remote copying.

[] - can be omitted

#### **Syntax:**

```
$ scp [-r] source target
```
Source and target can be a file or a directory. When copying directories, the option **-r** (recursive) must be used.

The remote destination or host is identified by the machine name separated from the file or directory name by a colon.

```
[user@]hostname:[/path/]file
```
#### **Examples of use:**

- \$ scp test.txt wolf01.ncbr.muni.cz:/scratch/kulhanek
- \$ scp wolf01.ncbr.muni.cz:/scratch/kulhanek/test.txt .

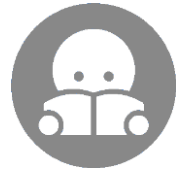

The command more convenient for copying a larger amount of data (directory synchronization) is **rsync** (C2115).

### **Exercise 1**

- 1. Make a copy of the directory **~/Documents/ C2110** to the directory **/scratch/username** (make sure you have some files in the directory **~ /Documents/C2110**, e.g., a presentations for exercises).
- 2. Copy the contents of the directory **/scratch/username/Documents** to the remote machine of your choice into the directory **/scratch/username/wolfXX**, where wolfXX is the number of the source machine. Use the command to scp.
- 3. Delete directories **/scratch/username/Documents** and **/scratch/username/wolfXX**

**username - your username**

**use two terminals**

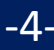

## **Downloading Files from the Web**

You can use the command **wget** to download files from the web. Remote machines must provide files using a **ftp**, **http** or **https** protocol.

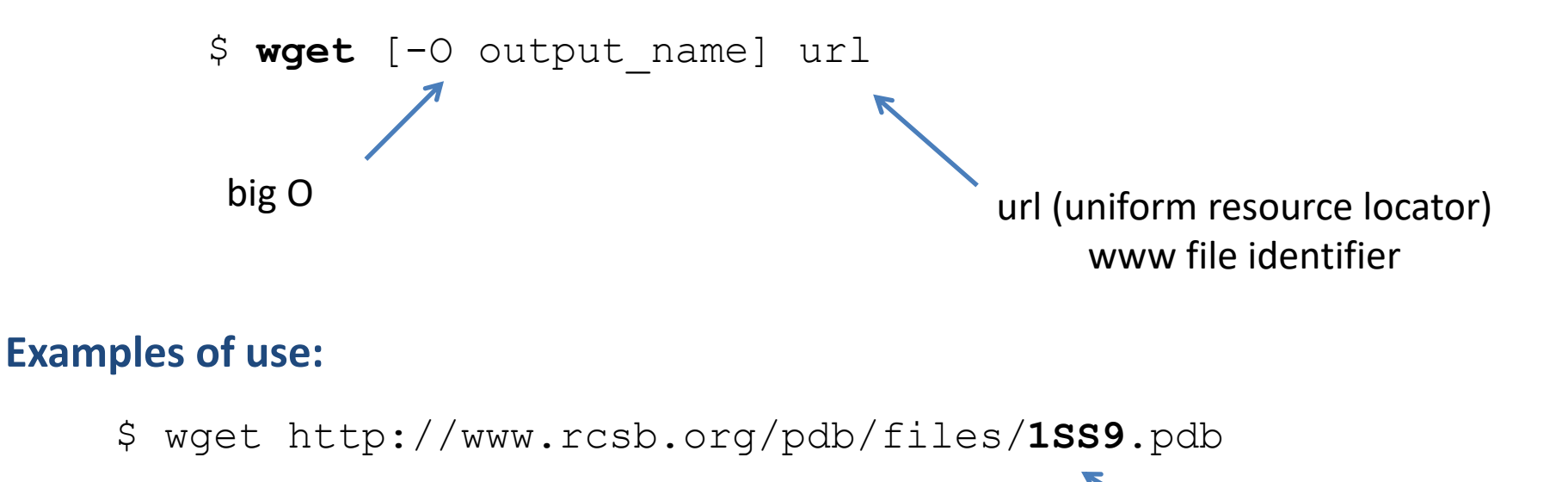

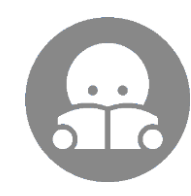

A similar command is **curl**. However, it allows two-way communication with a remote machine.

PDB code structure

### **Exercise 2**

- 1. Use the wget command to download the 1SS9 PDB structure to a file named structure.pdb and save it to a directory **~/Documents/C2110**
- 2. Download the installation image using the wget command (iso file) for Ubuntu Server 18.04 to the directory **/scratch/username.** Verify its checksum by command **md5sum**  or **sha256sum**.
- 3. Delete the installation image.

#### **username - your username**

## **Data Transfer MS Windows <> UNIX**

**Text files** created under MS Windows and Linux (macOS) **are not** completely **compatible** because each operating system uses a different encoding for **end of line**.

**Linux (macOS):** \n (line feed 0x0A) **MS Windows:**  $\rightharpoonup \rightharpoonup$  (carriage return 0x0D, line feed 0x0A)

For coding conversion, see C2110-CZ-MSWindows-M01.pdf

# **Homework**

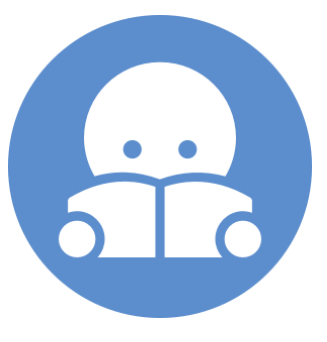

C2110 UNIX and programming and the state of the state of the Lesson 2 / Module 4 -8-

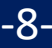

### **Homework**

1. Download the presentation from the directory **/home/kulhanek/Documents/C2110/Presentations** to your computer with WinSCP or scp commands. Presentations are available in the format pdf and commented presentations in mkv format (video).